# SPSA RÉGULATEUR DE PRESSION POUR ACTIONNEUR DE REGISTRE

Instructions de montage et d'utilisation

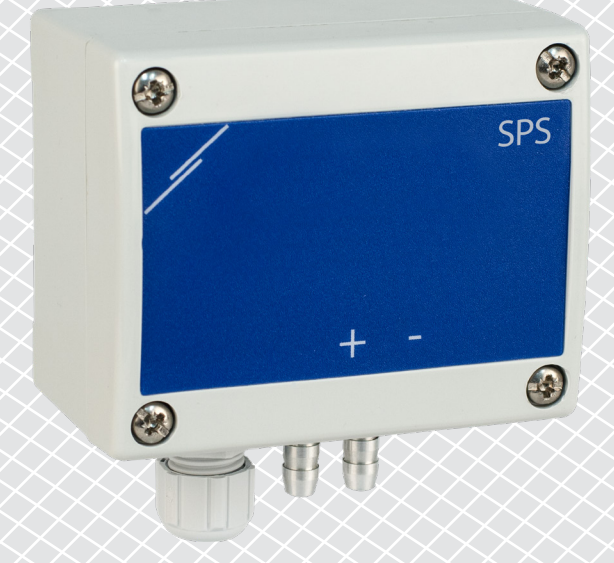

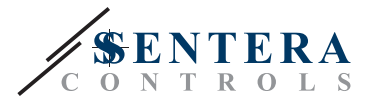

# **Table des matières**

<span id="page-1-0"></span>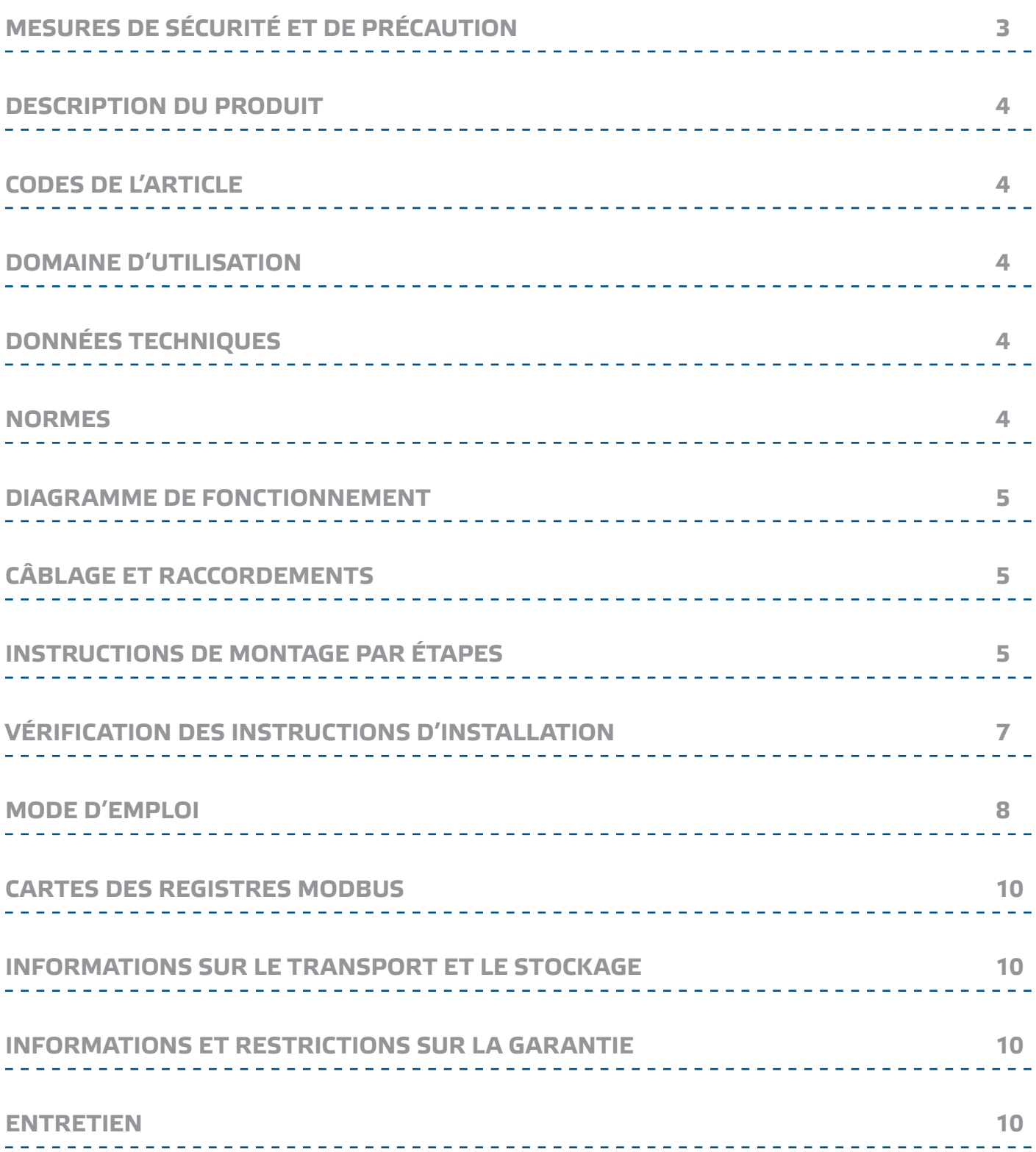

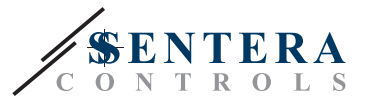

# <span id="page-2-0"></span>**MESURES DE SÉCURITÉ ET DE PRÉCAUTION**

Lisez toutes les informations, la fiche technique, la carte Modbus, les instructions de montage et d'utilisation et étudiez le schéma de câblage et de connexion avant de travailler avec le produit. Pour la sécurité des personnes et des équipements, et pour des performances optimales du produit, assurez-vous de bien comprendre le contenu avant d'installer, d'utiliser ou d'entretenir ce produit.

Pour des raisons de sécurité et de licence (CE), les conversions et / ou modifications non autorisées du produit sont interdites.

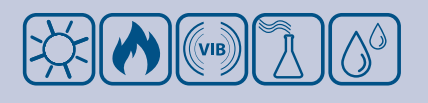

 $\epsilon$ 

Le produit ne doit pas être exposé à des conditions anormales, telles que: températures extrêmes, rayons directs du soleil ou vibrations. L'exposition à long terme à des vapeurs chimiques en concentration élevée peut affecter les performances du produit. Assurez-vous que l'environnement de travail est aussi sec que possible; éviter la condensation.

Toutes les installations doivent être conformes avec les règlements de santé et de sécurités locales et les codes électriques locaux. Ce produit ne peut être installé que par un ingénieur ou un technicien qui a une connaissance approfondie des précautions de produits et de sécurité.

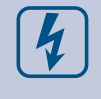

Évitez les contacts avec des pièces électriques sous tension. Débranchez toujours le bloc d'alimentation avant de brancher, d'entretenir ou de réparer le produit.

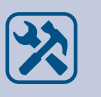

Vérifiez toujours que vous appliquez une alimentation appropriée au produit et utilisez la taille et les caractéristiques de fil appropriées. Assurez-vous que toutes les vis et tous les écrous sont bien serrés et que les fusibles (le cas échéant) sont bien ajustés.

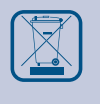

Recyclage des équipements et de l'emballage doit être prise en considération et le traitement des déchets doit être conformément à la législation / les réglementations locales et nationales.

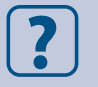

En cas où vous auriez encore des questions, veuillez contacter votre support technique ou consultez un professionnel.

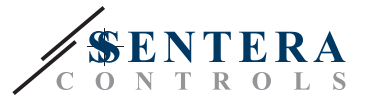

### <span id="page-3-0"></span>**DESCRIPTION DU PRODUIT**

Le régulateur de pression différentielle SPSA contrôle directement les actionneurs de registre. Il dispose d'une sortie analogique / modulante avec contrôle PI intégré, communication Modbus RTU et réglage du point de consigne.

### **CODES DE L'ARTICLE**

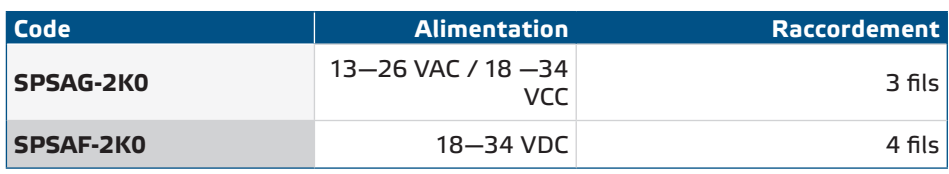

### **DOMAINE D'UTILISATION**

- Contrôle direct de la pression sur les actionneurs de registre
- Air pur et gaz non agressifs et incombustibles
- Conçu pour usage en intérieur

## **DONNÉES TECHNIQUES**

- Sortie analogique: 0-10 VDC / 0-20 mA
- Sortie modulante : PWM (collecteur ouvert)
- Consommation électrique, pas de charge:
- ► Alimentation 18-34 VDC : 20—10 mA
- ► Alimentation 13-26 VCA : 15—10 mA
- Plages de fonctionnement automatique, en fonction du point de consigne sélectionné
	- ► SPSAX-2K0: 0—2.000 Pa
	- ► SPSAX-6K0: 0—6.000 Pa
- Précision de la tension de sortie analogique: ±3 % ±3 %
- Stabilité à long terme: ±1 % par an
- Boîtier : plastique renforcé ABS, gris (RAL 7035)
- Buses de raccordement de pression en aluminium: diamètre du tuyau = 6 / 7 mm
- Norme de protection IP65 (selon EN 60529)
- Conditions ambiantes de fonctionnement:
	- ► température: 10—60 °C
	- ► humidité relative: < 95 % HR (sans condensation)
- Température de stockage: -40—60 °C

#### **NORMES**

- Directive basse tension 2014/35/CE
- Directive EMC 2014/30/EU:
- Directive WEEE 2012/19/EU
- Directive RoHs 2011/65/EU

 $C \in$ 

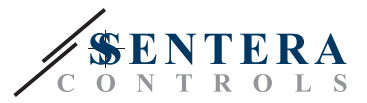

### <span id="page-4-0"></span>**DIAGRAMME DE FONCTIONNEMENT**

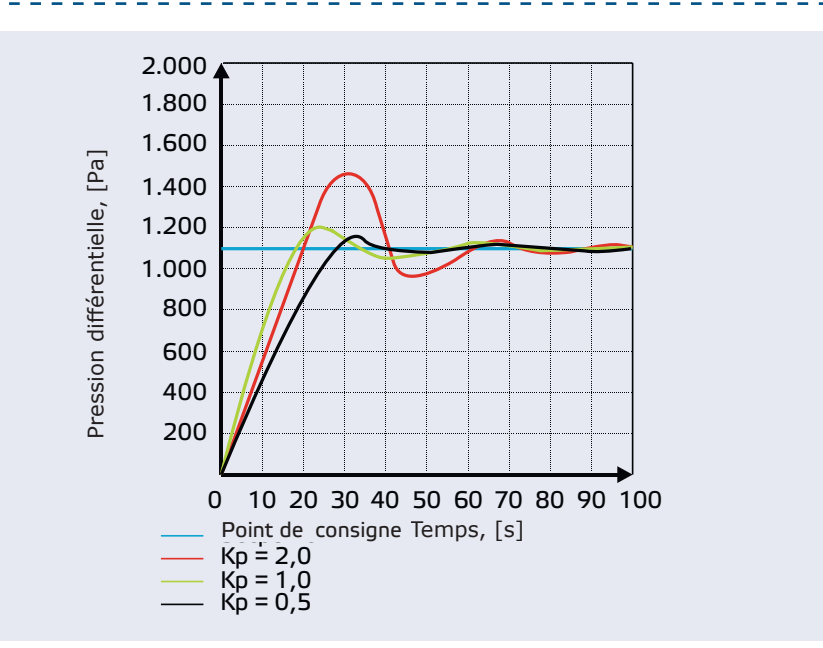

### **CÂBLAGE ET RACCORDEMENTS**

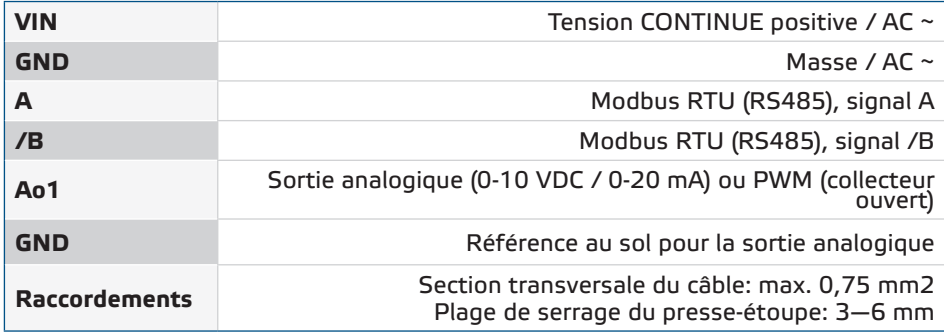

## **INSTRUCTIONS DE MONTAGE PAR ÉTAPES**

Avant de commencer à monter le régulateur SPSA, lisez attentivement **« Sécurité et précautions ».** Choisissez une surface lisse pour un emplacement d'installation (un mur, un panneau, etc.).

Procédez comme suit :

- **1.** Dévissez les quatre vis sur le couvercle avant du boîtier pour le retirer.
- **2.** Fixez la partie arrière du boîtier sur la surface au moyen de fixations appropriées en respectant les dimensions de fixation et la position de montage correcte indiquées à **la Fig. 1** *Dimensions* de montage et **à la Fig. 2** *Position de* montage.

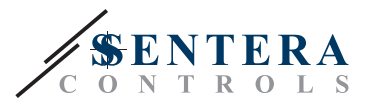

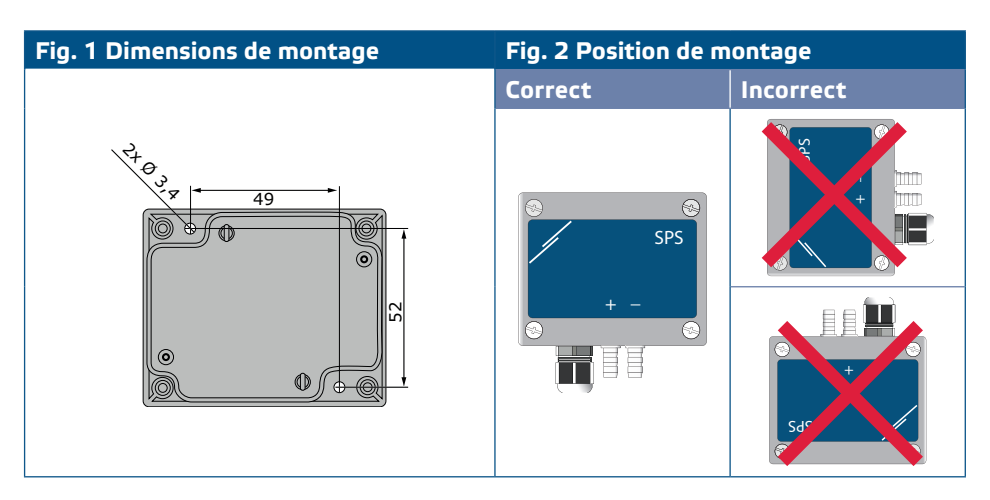

**3.** Effectuez le câblage selon le schéma de câblage (voir **Fig. 3**) en utilisant les informations de la section **« Câblage et raccordements »**.

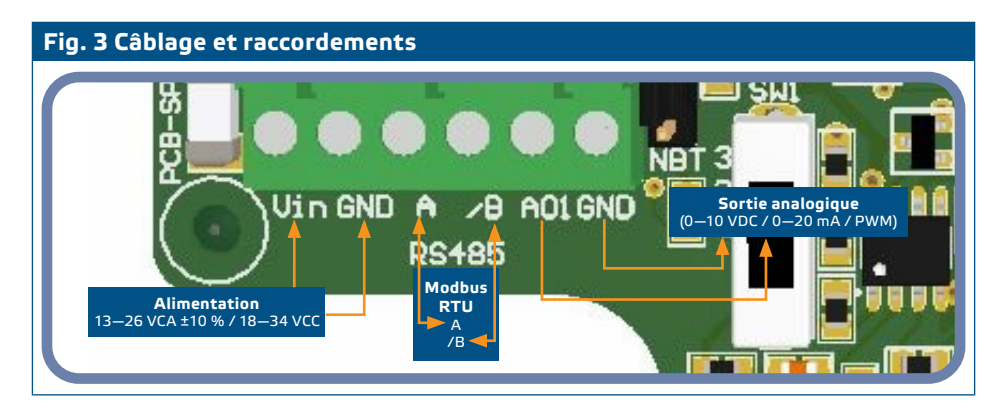

**4.** Si votre appareil démarre ou termine le réseau, assurez-vous que le cavalier NBT est placé sur les broches comme indiqué **dans les exemples 1 et 2** ci-dessous*.* Dans tous les autres cas, le cavalier ne doit pas être connecté. Par défaut, le cavalier NBT est déconnecté - voir **Fig. 4 Cavalier** de résistance de terminaison du Bus réseau.

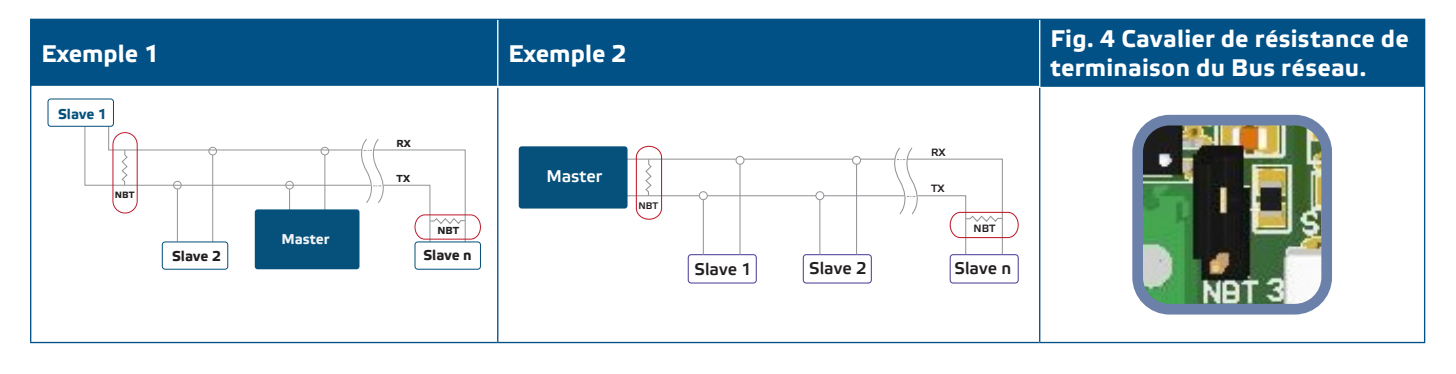

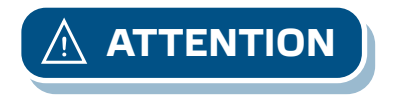

*Si une alimentation CA est utilisée avec un appareil d'un réseau Modbus, le terminal GND ne doit PAS ÊTRE CONNECTÉ à d'autres appareils du réseau ou via le convertisseur CNVT-USB-RS485. Cela peut causer des dommages permanents aux semi-conducteurs de communication et / ou à l'ordinateur!*

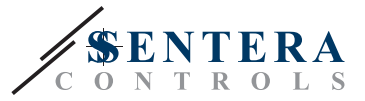

- <span id="page-6-0"></span>**5.** Personnalisez les paramètres d'usine en fonction de ceux souhaités:
	- **5.1** Pour sélectionner le mode de sortie analogique, utilisez le commutateur SW1. (Voir **Fig. 5 Commutateur** *de sélection de* sortie analogique)
		- ► Sélectionnez la position de commutation 1 pour le mode 0-10 VDC de la sortie analogique.
		- ► Sélectionnez la position de commutation 2 pour le mode 0-20 mA de la sortie analogique.
		- ► Sélectionnez la position de commutation 3 pour PWM (collecteur ouvert).

**Fig. 5 Commutateur de sélection de sortie analogique (SW1)**

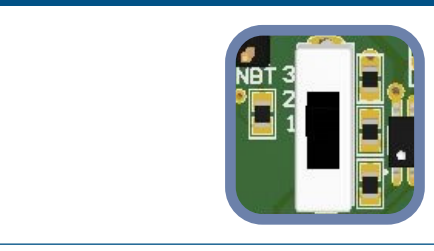

- **6.** Remettez le couvercle avant et fixez-le.
- **7.** Connectez les buses avec le tube.
- **8.** Allumez le bloc d'alimentation.

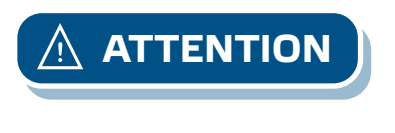

*Si un article de type G utilise la même source d'alimentation CA (transformateur) qu'un article de type F, un COURT-CIRCUIT peut se produire lorsque l'alimentation et les bornes de signal analogique sont connectées au même terre commun! Dans ce cas, connectez toujours différents types d'articles à des transformateurs CA distincts ou utilisez la même version d'article.*

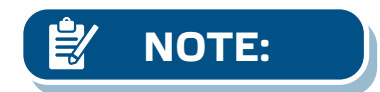

**NOTE:** *Pour l'étalonnage du capteur et les procédures de réinitialisation du registre Modbus, reportez-vous à la section «***Mode d'emploi***».*

### **VÉRIFICATION DES INSTRUCTIONS D'INSTALLATION**

Vérifiez si les LED indiquées à **la Fig. 6 Indication** *de communication* Modbus clignotent. Si c'est le cas, votre appareil a détecté un réseau Modbus. S'ils ne clignotent pas, vérifiez à nouveau les connexions.

Vérifiez si le voyant vert, illustré à **la Fig. 7, indiquant le mode d'emploi, est activé.**  Un voyant vert continu signifie que l'appareil est alimenté. Si le voyant n'est pas allumé, vérifiez à nouveau les connexions.

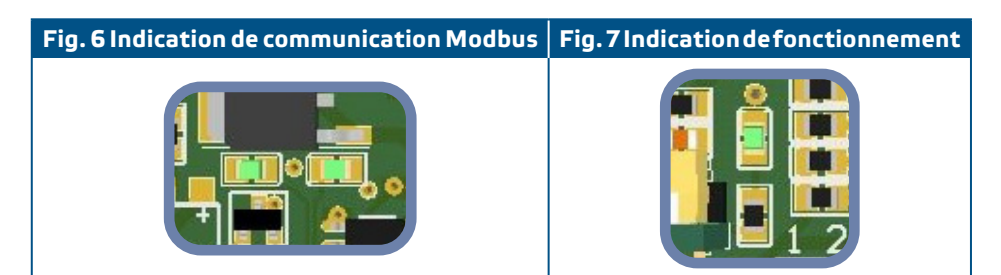

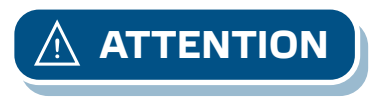

L'état des LED ne peut être vérifié que lorsque l'appareil est sous tension. Prenez *les mesures de sécurité appropriées!*

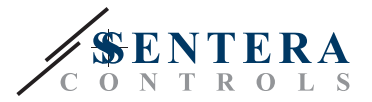

# <span id="page-7-0"></span>**MODE D'EMPLOI**

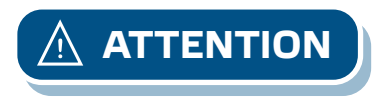

#### **1.** Procédure d'étalonnage:

**ATTENTION** *Assurez-vous que les buses sont libres et non connectées.*

- **1.1** Débranchez les buses.
- **1.2** Appuyez sur le bouton SW2 (**Fig. 8**) pendant 4 secondes jusqu'à ce que la LED bleue de la carte de circuit imprimé clignote deux fois. (Voir **Fig. 9 Étalonnage** *du capteur et indication de* réinitialisation du registre Modbus.) Relâchez ensuite ce bouton.
- **1.3** En 2 secondes, la LED bleue clignote deux fois pour montrer que la procédure d'étalonnage est terminée.

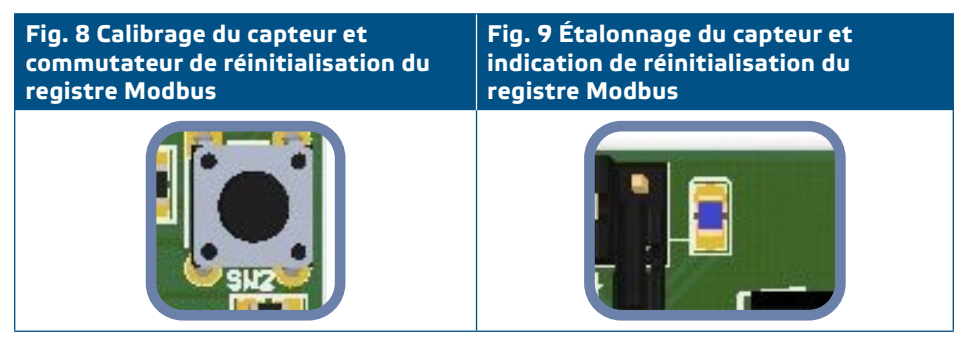

#### **2.** Procédure de réinitialisation des registres Modbus :

Appuyez sur le bouton SW2 pendant 4 secondes jusqu'à ce que la LED bleue de la carte de circuit imprimé (**Fig. 8**) clignote deux fois et maintenez le bouton enfoncé jusqu'à ce qu'il clignote trois fois. Les registres Modbus sont restaurés à leurs valeurs par défaut (préréglage d'usine).

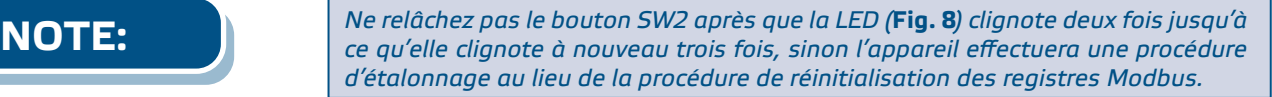

**3.** Valeurs des paramètres prédéfinies en usine :

Toutes les données sont classées en deux secteurs: les registres d'entrée et les registres de détention.

#### **REGISTRES D'ENTRÉE** (voir Tableau cartes des registres Modbus)

Les registres d'entrée sont en lecture seule. Ils contiennent les données mesurées. Ces registres d'entrée, qui ne sont pas utilisés avec cette unité, renvoient '0' lorsqu'ils sont adressés.

Toutes les données peuvent être lues à l'aide de la commande « Read Inputs Registers ». **Le tableau 1** *Cartes du* registre Modbus indique le type de données renvoyé et la façon dont il doit être interprété. Par exemple, la lecture de 1.000 dans le registre 1 signifie que la pression différentielle mesurée est de 1.000 Pa, la lecture de 100 dans le registre 2 signifie que la sortie analogique / numérique est de 10,0% de la pleine échelle.

- **Le registre d'entrée 7** donne des informations sur la plage de travail actuelle. Pour obtenir une meilleure résolution de mesure, les plages basculent automatiquement en fonction du point de consigne sélectionné. Le point de consigne maximal pour une plage donnée est de 80 % de la plage.
- **Les registres d'entrée 3, 4, 5, 6, 8, 9** et **10** ne sont pas utilisés. Ils renvoient la limite '0'.

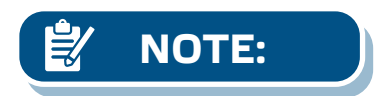

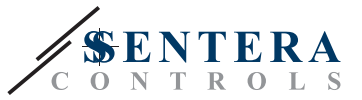

#### **REGISTRES DE MAINTIEN** (voir tableau des cartes des registres Modbus)

Ces registres sont des registres de lecture / écriture et ils peuvent être gérés avec la commande « Read Holding Registers », « Write Single Register » et « Write Multiple Register ». Ils sont séparés en parties contenant différents types d'informations.

#### **Partie 1 :**

Cette partie contient des informations sur l'appareil et les paramètres de communication Modbus.

- **Registre de maintien 1** (40001) contient l'adresse à laquelle l'appareil répond à l'appareil maître dans un réseau Modbus. L'adresse par défaut est '1'. Il peut être modifié de deux manières :
- **1** Envoyez la commande « Write Single Register » avec l'adresse '1' et écrivez la nouvelle valeur de l'adresse..
- **2** Connectez uniquement votre appareil à un régulateur maître ou utilisez l'application PC 3SModbus et envoyez la commande « Write Single Register » à l'adresse '0' (adresse de diffusion Modbus), et écrivez une nouvelle valeur d'adresse.
- **Les deux registres de maintien suivants (2 et 3)** contiennent également des paramètres Modbus. Les modifications apportées à ces registres modifient les paramètres de communication. Les paramètres Modbus par défaut sont 19200-E-1 comme indiqué dans la *spécification du protocole Modbus.*
- **Les trois registres de maintien suivants (4, 5 et 6)** sont en lecture seule. Ils conservent des informations sur les versions du matériel et du logiciel.
- **Les quatre registres suivants (7, 8, 9 et 10)** ne sont pas utilisés. Ils sont en lecture seule.

*Écrire sur ces registres ne renvoie pas d'exception d'erreur Modbus, cependant,* **NOTE:** *cela ne change rien non plus !*

#### **Partie 2 :**

- **Le registre de maintien 11** (40011) contient le point de consigne de la pression différentielle. La valeur par défaut est '100' (100 Pa). L'utilisateur est autorisé à écrire des valeurs comprises entre 0 et 2 000. Si une valeur de cette plage est écrite dans ce registre, le régulateur réécrit automatiquement la valeur par défaut correspondante dans ce registre de maintien. Si '0' est écrit dans le registre 11, le régulateur cesse de fonctionner.
- **Les registres de maintien 12, 13, 14 et 15** ne sont pas utilisés. Ils renvoient '0'.
- **Le registre de maintien 16** (40016) contient le gain proportionnel (Kp). La valeur par défaut est '10' et l'utilisateur est autorisé à écrire des valeurs comprises entre 1 et 100. Si une valeur différente est écrite, la valeur par défaut '10' est réécrite dans ce registre de maintien.
- **Le registre de maintien 17** (40017) contient le temps d'intégration (Ti). La valeur par défaut est '30' et l'utilisateur est autorisé à écrire des valeurs comprises entre 1 et 1 000. Si une valeur différente est écrite, la valeur par défaut '30' est réécrite dans ce registre.
- **Registres de maintien 18, 19 et 20** ne sont pas utilisés. Ils renvoient '0'.

#### **CARTES DES REGISTRES MODBUS**

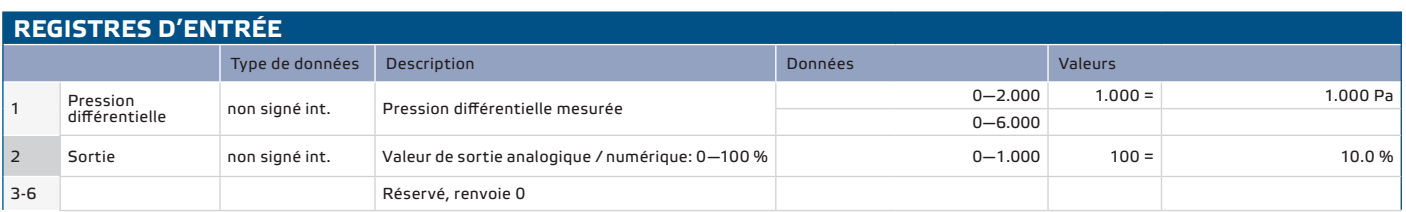

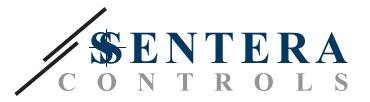

<span id="page-9-0"></span>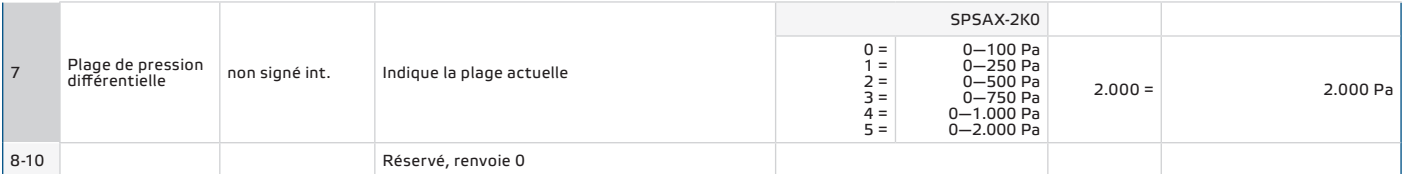

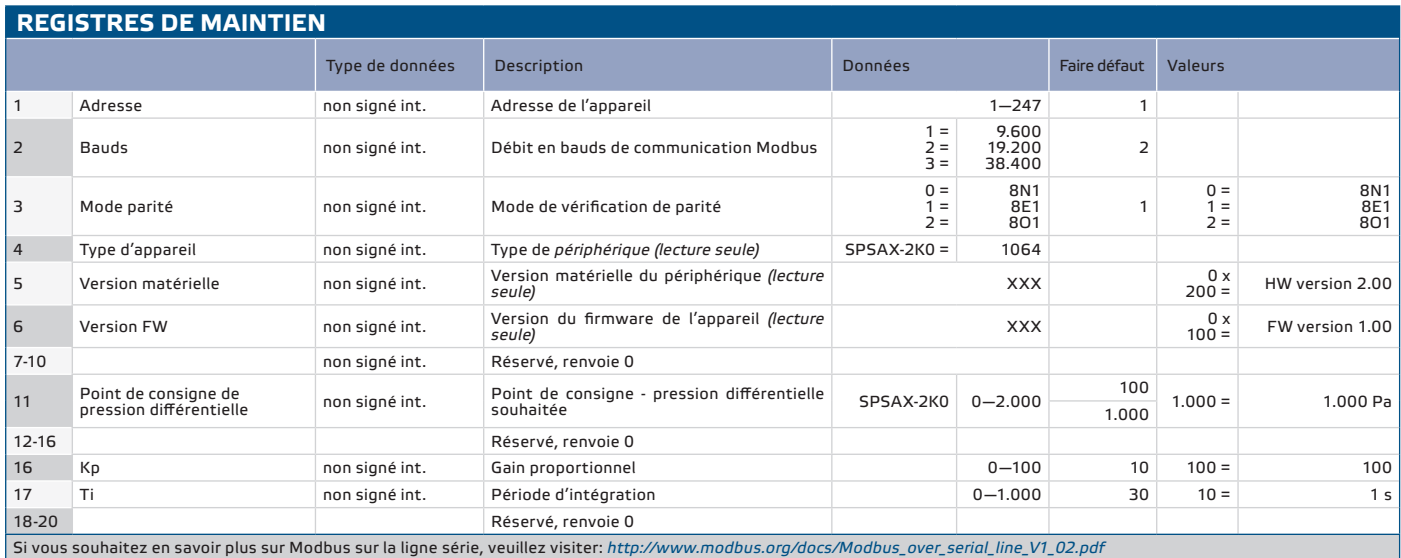

# **INFORMATIONS SUR LE TRANSPORT ET LE STOCKAGE**

Évitez les chocs et des conditions extrêmes; stockez en emballage d'origine.

------------

### **INFORMATIONS ET RESTRICTIONS SUR LA GARANTIE**

Deux ans après la date de livraison contre les défauts de fabrication. Toute modification ou altération du produit après la date de publication soulage le fabricant de toute responsabilité. Le fabricant ne porte aucune responsabilité pour des erreurs d'impression ou des erreurs dans ces données.

#### **ENTRETIEN**

Dans des conditions normales, ce produit ne nécessite aucun entretien. En cas d'encrassement nettoyez avec un chiffon sec ou peu humide. En cas de forte pollution, nettoyez avec un produit non agressif. Dans ces conditions l'appareil doit être déconnecté de l'alimentation. Faites attention à ce qu'aucun liquide entre dans l'appareil. Ne le reconnectez à l'alimentation que lorsqu'il est complètement sec.